## **ULTRA DIGITAL WIRELESS SURVEILLANCE SYSTEM WITH INDOOR/OUTDOOR NIGHT VISION COLOR CAMERA WITH AUDIO**

# **Frequently Asked Questions**

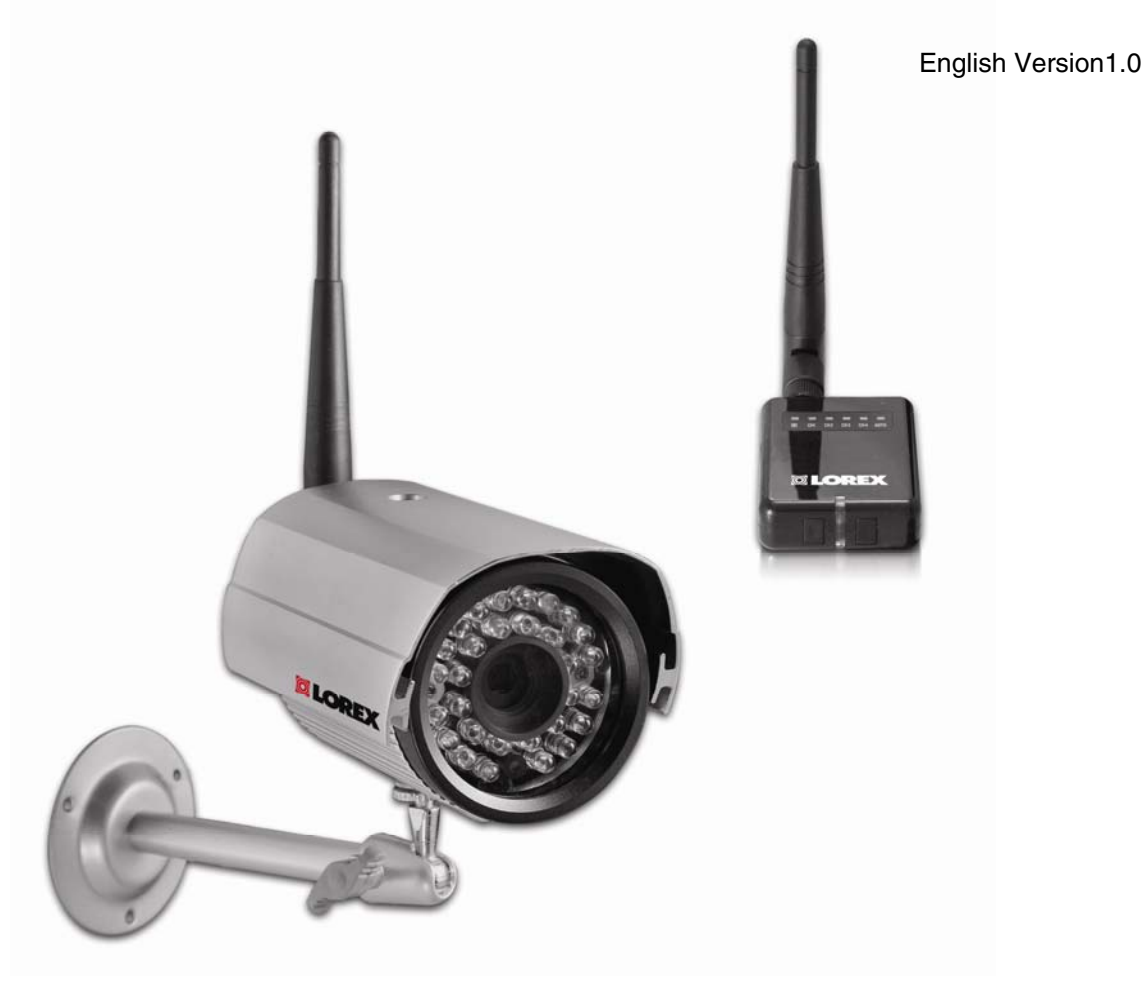

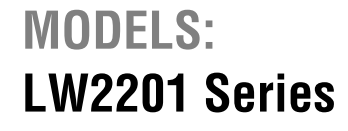

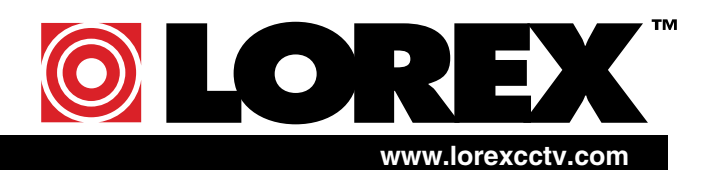

Copyright © 2009 Lorex Technology Inc.

### **LW2602: FREQUENTLY ASKED QUESTIONS**

#### *The image on the LCD monitor is blurry or distorted.*

The LCD monitor may be set at QVGA resolution. Press the VGA/QVGA button on the front panel to switch the resolution to VGA.

#### *The LCD monitor shows 4 split-screen images. Can I view one, full-screen image?*

Yes. The split screen image (Quad mode) allows you to view all four channels at once. To view full-screen single channels, press the CH button on the front panel. Use the CH button to switch between channels 1~4, Quad mode, and Auto Scan mode.

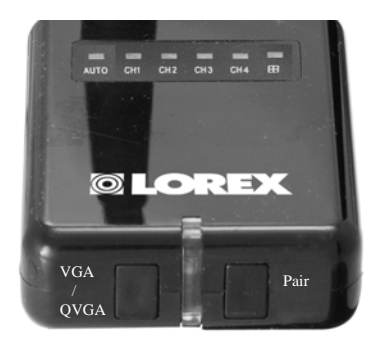

#### *The image from the camera(s) is choppy and/or keeps cutting out.*

The wireless receiver may be out of range of the camera(s). Use the signal bars on the on-screen display to observe signal strength.  $0-1$  bars = no/weak reception; 4 bars = strong reception.

**ATTENTION**: If the signal is low (e.g. 1 or 2 bars) adjust the antennas, or reposition the cameras or receiver for best performance.

#### *How do I add more cameras to the wireless receiver?*

Additional accessory cameras must be "paired" to the wireless receiver. A maximum of *four* cameras can be paired to the LW2201.

- 1. With the new camera powered on, press and hold the **PAIR button** on the front panel of the wireless receiver for 5 seconds to activate pairing. "Connecting" appears on-screen.
- 2. Press and hold the Yellow Pair button extending from the camera within 30 seconds of pressing the PAIR button on the wireless receiver. If pairing is successful, live video from the camera will immediately appear on the monitor.

**NOTE**: The camera(s) included with your system is already paired to the wireless receiver. For more information on Adding Cameras, please refer to the LW2201 Instruction Manual.

#### *The Receiver keeps switching channels.*

The wireless receiver is in Auto Scan mode. Press the CH button once to switch between channels 1~4, Quad Mode, and Auto Scan.

#### *Can I lengthen or shorten the amount of time that the channels are onscreen while in Auto Scan mode?*

Yes. The on-screen time for channels in Auto Scan is called "Dwell Time."

To set dwell time:

- 1. Make sure the Wireless Receiver and cameras are fully connected and powered on.
- 2. Press and hold the **VGA/QVGA button** and **Pair button** *at the same* until the Dwell Time screen appears. Continue holding both buttons.
- 3. With the Pair button and VGA/QVGA button held down, the receiver will automatically cycle the dwell time from 1~20 seconds. The higher the dwell time, the longer each channel remains onscreen during Auto-Scan.
- 4. Release both buttons to set the desired dwell time.

**Note**: If you repeat this process, the Dwell Time screen will display the last set dwell time.

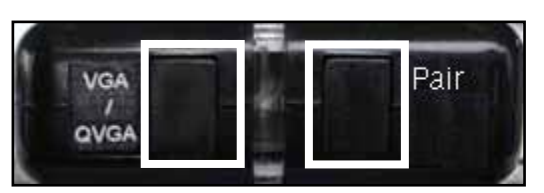

Figure 1.0 Press and hold the VGA/QVGA and Pair buttons at the same time

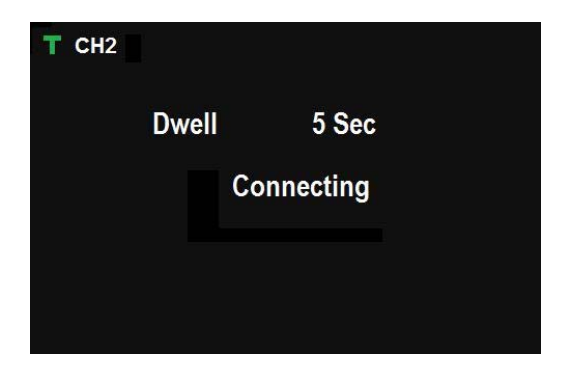

Figure 1.1 Continue holding both buttons to set the dwell time for Auto Scan

### **Troubleshooting**

If you have problems with your system, there is often a quick and simple solution. Please try the following:

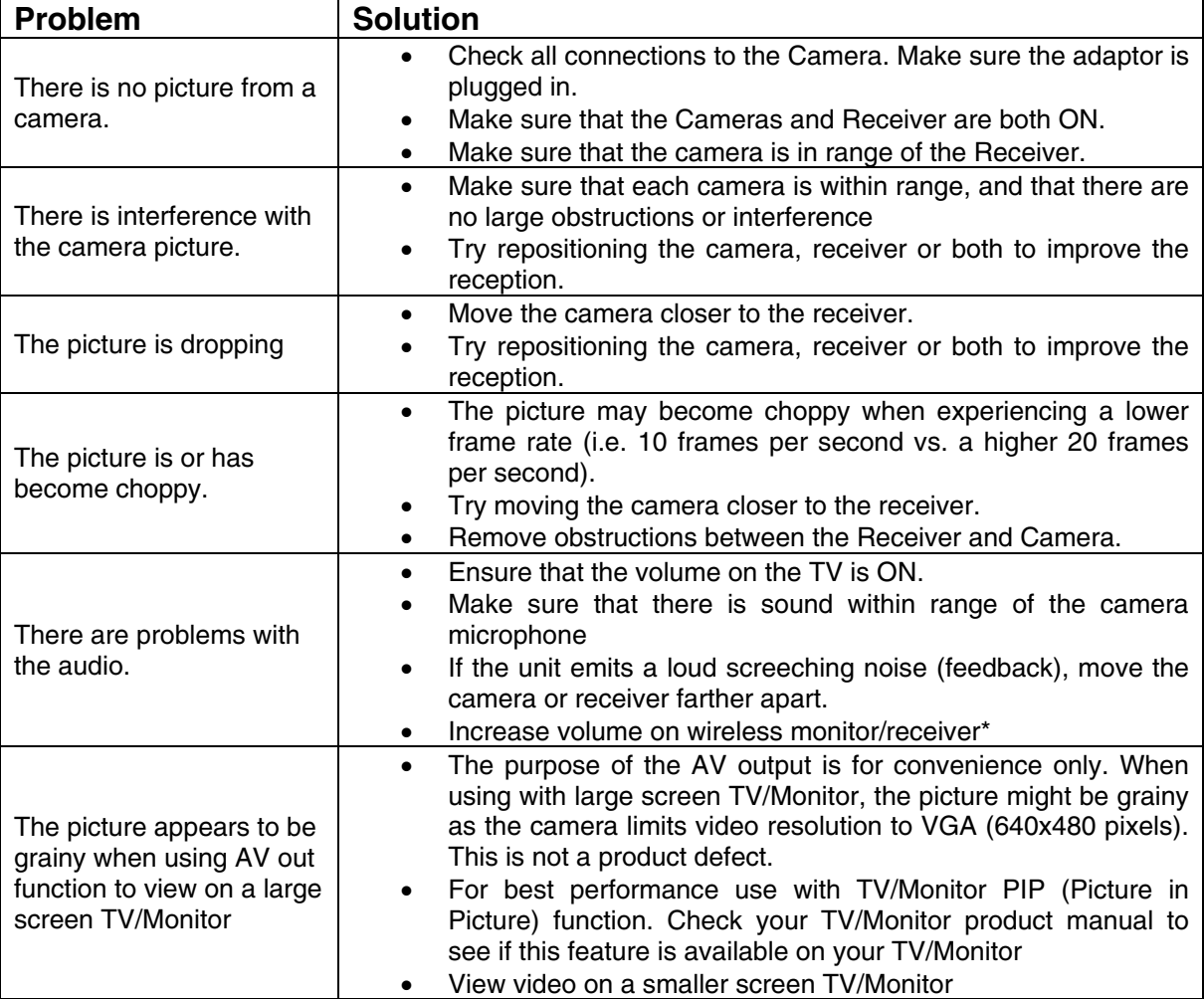